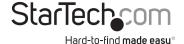

# USB 3.0 to 2.5/3.5in SATA Hard Drive Dock w/UASP

SDOCKU33BV

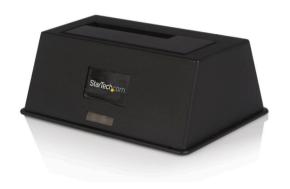

\*actual product may vary from photos

DE: Bedienungsanleitung - de.startech.com FR: Guide de l'utilisateur - fr.startech.com ES: Guía del usuario - es.startech.com IT: Guida per l'uso - it.startech.com NL: Gebruiksaanwijzing - nl.startech.com PT: Guia do usuário - pt.startech.com

For the most up-to-date information, please visit: www.startech.com

#### **FCC Compliance Statement**

This equipment has been tested and found to comply with the limits for a Class B digital device, pursuant to part 15 of the FCC Rules. These limits are designed to provide reasonable protection against harmful interference in a residential installation. This equipment generates, uses and can radiate radio frequency energy and, if not installed and used in accordance with the instructions, may cause harmful interference to radio communications. However, there is no guarantee that interference will not occur in a particular installation. If this equipment does cause harmful interference to radio or television reception, which can be determined by turning the equipment off and on, the user is encouraged to try to correct the interference by one or more of the following measures:

- · Reorient or relocate the receiving antenna.
- Increase the separation between the equipment and receiver.
- Connect the equipment into an outlet on a circuit different from that to which the receiver is connected.
- Consult the dealer or an experienced radio/TV technician for help.

#### Use of Trademarks, Registered Trademarks, and other Protected Names and Symbols

This manual may make reference to trademarks, registered trademarks, and other protected names and/or symbols of third-party companies not related in any way to StarTech.com. Where they occur these references are for illustrative purposes only and do not represent an endorsement of a product or service by StarTech.com, or an endorsement of the product(s) to which this manual applies by the third-party company in question. Regardless of any direct acknowledgement elsewhere in the body of this document, StarTech.com hereby acknowledges that all trademarks, registered trademarks, service marks, and other protected names and/or symbols contained in this manual and related documents are the property of their respective holders.

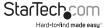

## **Table of Contents**

| Introduction Package Contents |   |
|-------------------------------|---|
| Product Overview              |   |
| Disk Installation             | 2 |
| SATA Drive Removal            | 2 |
| Initializing the Hard Drive   | 3 |
| Specifications                | 4 |
| Technical Support             | 5 |
| Warranty Information          | 5 |

i

### Introduction

#### **Package Contents**

- 1 x USB 3.0 SATA hard drive docking station
- 1 x USB cable
- 1 x universal power adapter (NA/JP, EU, UK, ANZ)
- · 1 x instruction manual

### **Product Overview**

#### **Rear View**

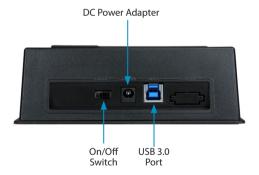

### **Disk Installation**

- 1. Connect the Dock to an available power outlet, using the provided power adapter.
- Connect the Dock to the (powered) Host Computer, using the provided USB 3.0 cable.
- 3. Insert the 2.5" or 3.5" SATA drive you wish to install, such that the SATA power and data connectors at the back of the drive are properly aligned with the corresponding connectors inside the Dock.

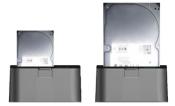

4. Switch the power switch to "ON" position.

Once the drive has been inserted, the operating system will detect that it has been connected and automatically update the drivers for proper operation.

#### SATA Drive Removal

When removing the installed drive from the Dock, please ensure that you have followed the appropriate steps (dependant on the operating system) to disconnect removable storage. In Windows for example, click on the Safe Remove icon located in the taskbar. Select the drive from the menu provided, then click Stop. Select the device to disconnect, and click OK.

In Mac  ${\sf OSX}^{\circ},$  click on the USB storage icon on the desktop, and drag it to the Trash Can icon on the desktop.

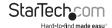

## Initializing the Hard Drive

If the SATA Hard Drive is blank it may need to be initialized and formatted before
use. From the main Windows desktop, right-click on "My Computer" ("Computer" in
Vista/ 7 / 8), then select Manage. In the new Computer Management window, select
Disk Management from the left window panel.

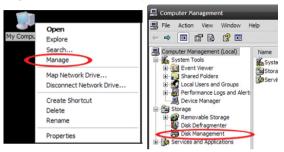

- 2. A dialog window should automatically appear, asking you to initialize the drive. Depending on the version of Windows, it will give you the option of either creating an "MBR" or "GPT" disk. GPT (GUID partition) is not compatible with some older operating systems, while MBR is supported by newer and older operating systems.
- Once initialized, locate the Disk that says it is "Unallocated" (check the listed hard drive capacity to confirm it's the correct hard drive) and then right-click in the section that says "Unallocated" and select "New Partition".

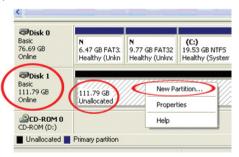

Follow the on screen prompts to initialize the drive in the format of your choice.

## **Specifications**

| Internal<br>Connectors | 1 x SATA Power 15-Pin Female                                         |
|------------------------|----------------------------------------------------------------------|
|                        | 1 x SATA Data 7-Pin Female                                           |
| External<br>Connectors | 1 x USB 3.0 type B w/ UASP Female                                    |
|                        | 1 x DC Power Adapter                                                 |
| Drive<br>Compatibility | 2.5/3.5" SATA Hard Drives                                            |
| OS Support             | Windows 2000/2003/XP/Vista/7/8 x64/x86, Mac OS<br>10.0 and up, Linux |
| Power Adapter          | 12V 2.0A                                                             |

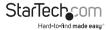

## **Technical Support**

StarTech.com's lifetime technical support is an integral part of our commitment to provide industry-leading solutions. If you ever need help with your product, visit www.startech.com/support and access our comprehensive selection of online tools, documentation, and downloads.

For the latest drivers/software, please visit www.startech.com/downloads

## Warranty Information

This product is backed by a two year warranty.

In addition, StarTech.com warrants its products against defects in materials and workmanship for the periods noted, following the initial date of purchase. During this period, the products may be returned for repair, or replacement with equivalent products at our discretion. The warranty covers parts and labor costs only. StarTech.com does not warrant its products from defects or damages arising from misuse, abuse, alteration, or normal wear and tear.

#### **Limitation of Liability**

In no event shall the liability of StarTech.com Ltd. and StarTech.com USA LLP (or their officers, directors, employees or agents) for any damages (whether direct or indirect, special, punitive, incidental, consequential, or otherwise), loss of profits, loss of business, or any pecuniary loss, arising out of or related to the use of the product exceed the actual price paid for the product. Some states do not allow the exclusion or limitation of incidental or consequential damages. If such laws apply, the limitations or exclusions contained in this statement may not apply to you.

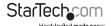

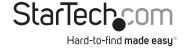

Hard-to-find made easy. At StarTech.com, that isn't a slogan, It's a promise.

StarTech.com is your one-stop source for every connectivity part you need. From the latest technology to legacy products — and all the parts that bridge the old and new — we can help you find the parts that connect your solutions.

We make it easy to locate the parts, and we quickly deliver them wherever they need to go. Just talk to one of our tech advisors or visit our website. You'll be connected to the products you need in no time.

Visit www.startech.com for complete information on all StarTech.com products and to access exclusive resources and time-saving tools.

StarTech.com is an ISO 9001 Registered manufacturer of connectivity and technology parts. StarTech.com was founded in 1985 and has operations in the United States, Canada, the United Kingdom and Taiwan servicing a worldwide market.